Astronomisches Praktikum – Aufgaben für eine Schlechtwetter-Astronomie U. Backhaus, Universität Duisburg-Essen, Ronald Schünecke, Jürgen Möllmanns

# Die Parallaxe des Kleinplaneten Achilles (fotografiert mit Teleskopen des Netzwerks LCOGT)

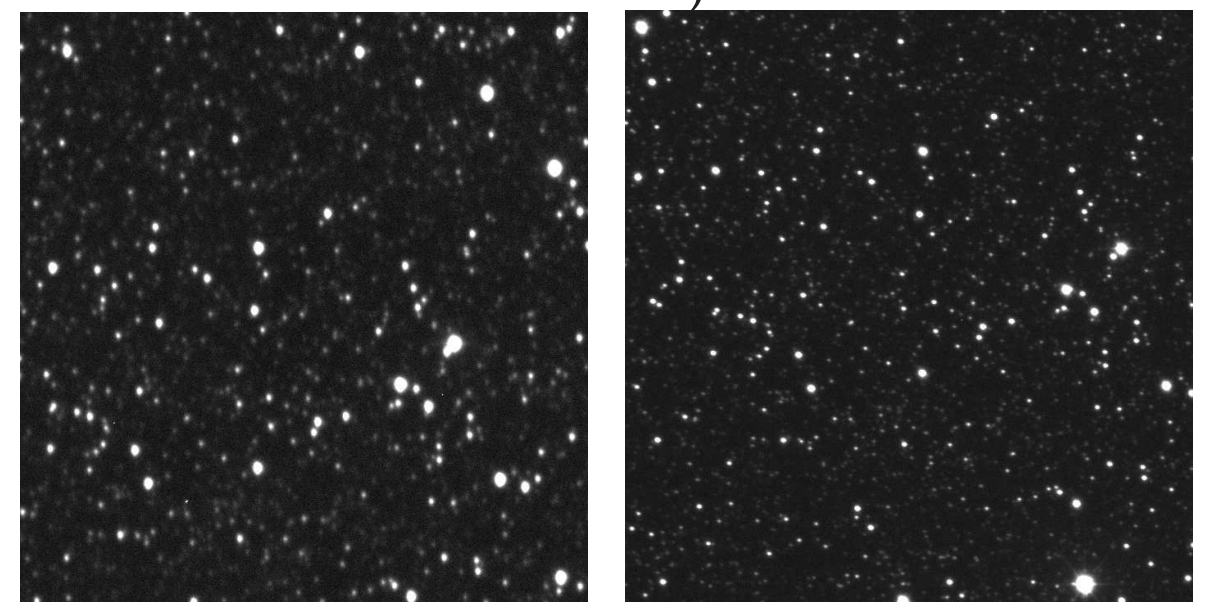

Abbildung 1: Zentrale Bereiche der Fotos vom 31. Mai 2017. Links: vom Cerro Tololo in Chile rechts: vom South African Astronomical Observatory. Selbst mit der Indormation, dass sich der Kleinplanet fast in der Bildmitte befindet, l¨asst er sich nur schwierig identifizieren.

## 1 Einleitung

Kleinplaneten sind sehr gute Übungsobjekte für Entfernungsmessungen im Sonnensystem. Sie sind einerseits so viel weiter von der Erde entfernt als der Mond, dass die Parallaxeneffekte sehr viel kleiner als bei diesem sind und deshalb größere Basislängen und viel genauere Messungen und Auswertungen erfordern. Andererseits kann man leicht Kleinplaneten in einem großen Entfernungsbereich zwischen etwa 0.1 Astronomischen Einheitem (AE) und 6 AE finden. Dadurch kann man immer ein Objekt finden, das zu der eigenen Ausrüstung und der zur Verfügung stehenden Basislänge passt. Und natürlich spielen bei der Auswahl auch die eigene Erfahrung und der Ehrgeiz eine wichtige Rolle.

Die Gruppe Astronomie & Internet im Ruhrgebiet  $(A&I)^{1}$ , die aus für Astronomie begeisterten Lehrerinnen und Lehrern und einem Physikdidaktiker der Universität Duisburg-Essen besteht, plant seit Langem ein Projekt zur Parallaxenmessung an Kleinplaneten mit den Monet-Teleskopen in Texas und Südafrika<sup>2</sup>. Da jedoch die beiden Tele-

<sup>1</sup>http://www.astronomie-und-internet.de

 $<sup>2</sup>$ https://monet.uni-goettingen.de/</sup>

skope bis jetzt noch nicht gleichzeitig betriebsbereit waren, versuchte es ein Mitglied der Gruppe mit den Teleskopen des LCOGT ("Las Cumbres Observatory Global Telescope"3). Nach ersten Fehlschl¨agen, die darauf beruhten, dass die bestellten Bilder nicht genau genug gleichzeitig gemacht worden waren oder der Basisabstand der benutzten Teleskope nicht groß genug war, gelangen schließlich erste Parallaxenmessungen an den Kleinplaneten 215588 (Abstand von der Erde zum Zeitpunkt der Messung: 0.08AE), 143404 (0.27 AE), Althaea (1.8 AE) und Elektra  $(2.9 \text{ AE})^4$ .

Der Erfolg dieser Messungen stachelte unseren Ehrgeiz an, es mit einem noch weiter entfernten Kleinplaneten zu versuchen. Die Messung am Kleinplaneten Achilles und ihre Auswertung sollen hier nachvollzogen werden. Vielleicht gelingt es auf diese Weise, Teilnehmerinnen und Teilnehmer zu eigenen Fotoanträgen an das LCOGT und zu eigenen Messungen und Auswertungen anzuregen.

### 2 Gewinnung von Fotos mit dem LCOGT

Mit den Teleskopen des LCOGT-Netzwerks (Las Cumbres Observatory Global Telescope<sup>5</sup> ) kann man sich beliebige Himmelsobjekte mit professionellen Teleskopen fotografieren lassen. Dafür gibt es ein Formblatt, in das man Beobachtungsobjekt, Positionsdaten, Filterwahl, Belichtungszeit und Beobachtungszeit eintragen kann. Die Aufträge werden von einem Zentralcomputer dann automatisch einem Teleskop mit optimalen Beobachtungsbedingungen zugeordnet.

Diese Antragsroutine sieht allerdings nicht vor, ein Objekt am Himmel von zwei verschiedenen Orten aus zeitgleich zu fotografieren. Einen solchen Beobachtungsauftrag muss man aber als JSON (JavaScript Object Notation – ist ein schlankes Datenaustauschformat) formulieren, in dem genau angegeben werden kann, mit welchem Teleskop das Objekt fotografiert werden soll. Das ist aber nicht immer erfolgreich, da diese Beobachtungsaufträge können von den automatischen Routinen beim Scheduling überschrieben werden können. Es geht aber auch mit ein paar Tricks.

Nach der erfolgreichen Anmeldung bei https://observe.lco.global/ kann unter dem Menüpunkt <Submit Observation> der Beobachtungsauftrag formuliert werden (Abb. 2). Hiermit erhält man nun Bilder von einem Observatorium – von einem Teleskop. Wenn zeitgleich von einem anderen Standort fotografiert werden soll, muss man unter günstigen Umständen nur einen identischen Auftrag formulieren. Dann wird, ist das Beobachtungsobjekt an einem anderen Standort mit gew¨ahlter Teleskopklasse sichtbar, der zweite Auftrag parallel an dem anderen Standort ausgefuhrt. Die folgenden Bilder zeigen die ent- ¨ sprechenden Beobachtungsdaten für den Asteroiden Achilles am 31. Mai 2017 in der Zeit zwischen 3:00 UT und 3:30 UT, die in Sutherland bzw. Cerro Tololo ausgefuhrt wurden. ¨

Die Zeitfenster müssen so gewählt werden, dass es bei den Bilderserien zur zeitlichen Überlappung kommt. Das Zeitfenster ist bei beiden Beobachtungen von 3:00 UT bis 3:30 UT gewählt. Die Zeit der Datenerfassung beträgt ca. 17 Minuten. So kann der Auftrag vom Zentralcomputer im Zeitfenster noch geschoben werden. Dadurch wird die Chance,

 $3$ https://lco.global/

 $4$ http://www.astronomie-und-internet.de/parallaxes/index.html

<sup>&</sup>lt;sup>5</sup>https://lco.global/observatory

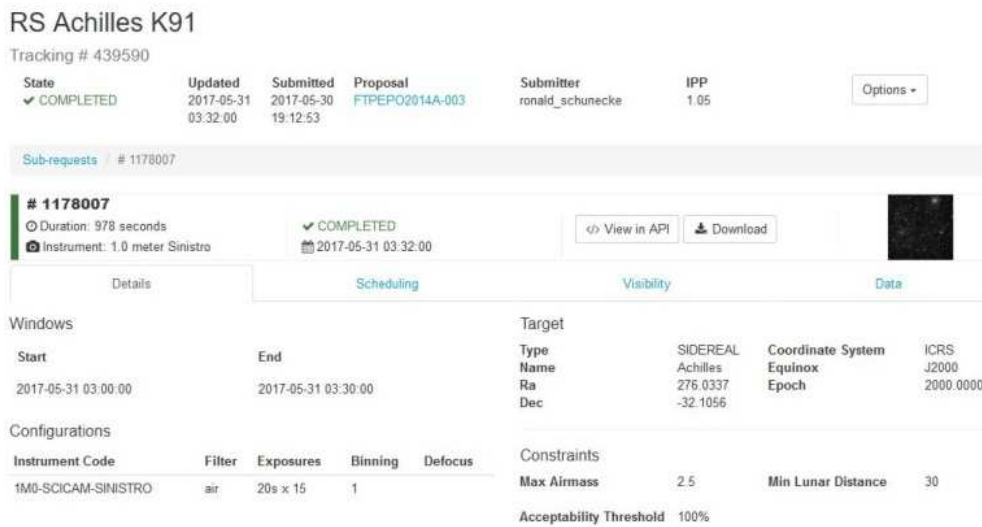

Abbildung 2: Zusammenfassende Ubersicht zum ersten Beobachtungsauftrag am 31.Mai ¨ 2017

die Aufnahmen zu erhalten, vergrößert, und es wird mindestens eine Überlappung von vier Minuten geben.

Der Auftrag " RS Achilles K91" startete um 3:10:00 UT und wurde bis 3:26:18 UT ausgeführt. Der für dieselbe Zeit formulierte Auftrag "RS Achilles W87" wurde von 3:00:00 UT bis 3:16:18 UT ausgeführt. Im Überlappungszeitraum von knapp 6 Minuten entstanden einige fast zeitgleich aufgenommene Bilder, an denen die Auswertung durchgeführt werden kann. Die folgenden Bilder zeigen die zeitlichen Planungen der Beobachtungsaufträge.

Problematisch wird es, wenn am Beobachtungsort mehrere Teleskope der gewählten Teleskopklasse vorhanden sind. Dann werden die Aufnahmen zwar zeitgleich durchgefuhrt ¨ – aber am selben Beobachtungsort. Dieses Problem kann man mit der Wahl unterschiedlicher Teleskopklassen umgehen. Dabei darf nur eine Teleskopklasse je Beobachtungsort vorhanden sein. Das ist aber eine große Ausnahme.

Mit großem Glück und etwas Trickserei kann man auch das Problem mehrerer Teleskope einer Teleskopklasse am selben Beobachtungsort umgehen, indem man zusätzlich verschiedene Werte für die Höhe des Objektes über dem Horizont, also die AIRMASS, angibt.

Die Aufnahmen können dann im Archiv des LCOGT unter https://archive.lco.global heruntergeladen werden (Abb. 3). Der Aufruf mit dem Objekt "Achilles" führt dann zu einer Auflistung der Beobachtungen.

### 3 Das Messprinzip

Der Kleinplanet wird *gleichzeitig* von zwei möglichst weit voneinander entfernten Orten auf der Erde fotografiert. Beim Vergleich der beiden Fotos offenbaren sich etwas unterschied-

| 第 2017-04-01 00:00               |             |                   |                                     |                              |                 |                 |        |               |           |                           |
|----------------------------------|-------------|-------------------|-------------------------------------|------------------------------|-----------------|-----------------|--------|---------------|-----------|---------------------------|
| $-2017 - 11 - 3022559$           |             | <b>DOWNLOAD O</b> | $\boldsymbol{\ast}$                 |                              |                 |                 |        |               |           | $\mathcal{C}$<br>m-<br>즈~ |
| Proposal?                        |             | n                 | <b>Basename</b>                     | Time                         | Proposal        | Object          | Filter | Type          | Exp. Time | <b>R</b> .level           |
| SALL                             |             |                   |                                     |                              |                 |                 |        |               |           |                           |
| Include public data              | ÷           | 而                 | coi2m002-<br>fs01-20170602-0033-e00 | $2017 - 06 - 02$<br>12:13:33 | FTPEP02014A-003 | <b>Achilles</b> | air    | <b>EXPOSE</b> | 30,000    | Raw                       |
| <b>Basename</b>                  | ٠           | E                 | ogg2m001-<br>fs02-20170601-0092-e00 | 2017-06-02<br>12:12:28       | FTPEP02014A-003 | <b>Achilles</b> | air    | <b>EXPOSE</b> | 30,000    | Raw                       |
| Looking for an object?<br>Point? | ٠           | m                 | oqq2m001-                           | 2017-06-02                   | FTPEP02014A-003 | <b>Achilles</b> | air    | <b>EXPOSE</b> | 30,000    | Reduced                   |
| Search Sources                   | Q           |                   | fs02-20170601-0092-e91              | 12:12:28                     |                 |                 |        |               |           | (BANZAI)                  |
| Dec<br>RA                        | ٠           | E                 | coj2m002-<br>fs01-20170602-0032-e00 | 2017-06-02<br>12:12:16       | FTPEP02014A-003 | <b>Achilles</b> | air    | <b>EXPOSE</b> | 30,000    | Raw                       |
| Object <sup>?</sup>              |             |                   |                                     |                              |                 |                 |        |               |           |                           |
| Achilles                         | ÷           | 固                 | ogg2m001-<br>fs02-20170601-0091-e00 | 2017-06-02<br>12:11:11       | FTPEP02014A-003 | <b>Achilles</b> | air    | <b>EXPOSE</b> | 30,000    | Raw                       |
| Obstype                          |             |                   |                                     |                              |                 |                 |        |               |           |                           |
| ALL                              | ٠<br>٠      | E                 | ogg2m001-<br>fs02-20170601-0091-e91 | 2017-06-02<br>12:11:11       | FTPEP02014A-003 | <b>Achilles</b> | air    | <b>EXPOSE</b> | 30,000    | Reduced                   |
| <b>Reduction Level?</b>          |             |                   |                                     |                              |                 |                 |        |               |           | (BANZAI)                  |
| ALL.                             | $\sim$<br>٠ | Ð                 | coj2m002-                           | 2017-06-02                   | FTPFP02014A-003 | <b>Achilles</b> | air    | <b>EXPOSE</b> | 30,000    | Raw                       |

Abbildung 3: Achilles-Aufnahmen im LCO-Archiv

liche " Blickrichtungen" zu dem Kleinplaneten – erkennbar an verschiedenen Positionen relativ zum Hintergrund der viel weiter entfernten Fixsterne. Vermessung seiner relativen Positionen auf den Fotos führt zu zwei topozentrisch äquatorialen Positionen  $(\alpha_i, \delta_i)$  des Kleinplaneten. Der Winkelabstand zwischen diesen Positionen ist der von dem (linearen!) Abstand ∆ zwischen den beiden Beobachtungsorten hervorgerufene Parallaxenwinkel p des Kleinplaneten (s. Abb. 4).

Der Abstand $d_A$ des Kleinplaneten ergibt sich dann gemäß

$$
d_A = \frac{\Delta}{\tan p} \approx \frac{\Delta}{p} \qquad (p \text{ im Bogennaß}) \tag{1}
$$

Dabei ist zunächst vernachlässigt worden, dass die Verbindungslinie zwischen den Beobachtungsorten nicht senkrecht auf der Richtung zum Kleinplaneten steht.

Für die Entfernung kommt es aber auf den *projizierten Abstand*  $\Delta_{\perp}$  zwischen den beiden Beobachtungsorten an, der um den Sinus des Projektionswinkels w kleiner ist. Aus (1) wird deshalb

$$
d_A = \frac{\Delta_{\perp}}{p} = \frac{\Delta \sin w}{p} \tag{2}
$$

### 4 Etwas mehr Theorie

#### 4.1 Der Parallaxenwinkel

Der Parallaxenwinkel w lässt sich aus den äquatorialen Koordinaten  $(\alpha_i, \delta_i)$  berechnen, die auf den Bildern der beiden Observatorien gemessen wurden:

$$
p = \sqrt{((\alpha_1 - \alpha_2)\cos\delta)^2 + (\delta_1 - \delta_2)^2} \qquad (\text{mit } \delta = \delta_1 \text{ oder } \delta = \delta_2)
$$
 (3)

Eine andere Möglichkeit besteht in der Anwendung von Gleichung (4). Man kann den Winkel auch aus dem Skalarprodukt der Richtungsvektoren berechnen, nachdem die kartesischen Koordinaten gemäß (7) berechnet worden sind.

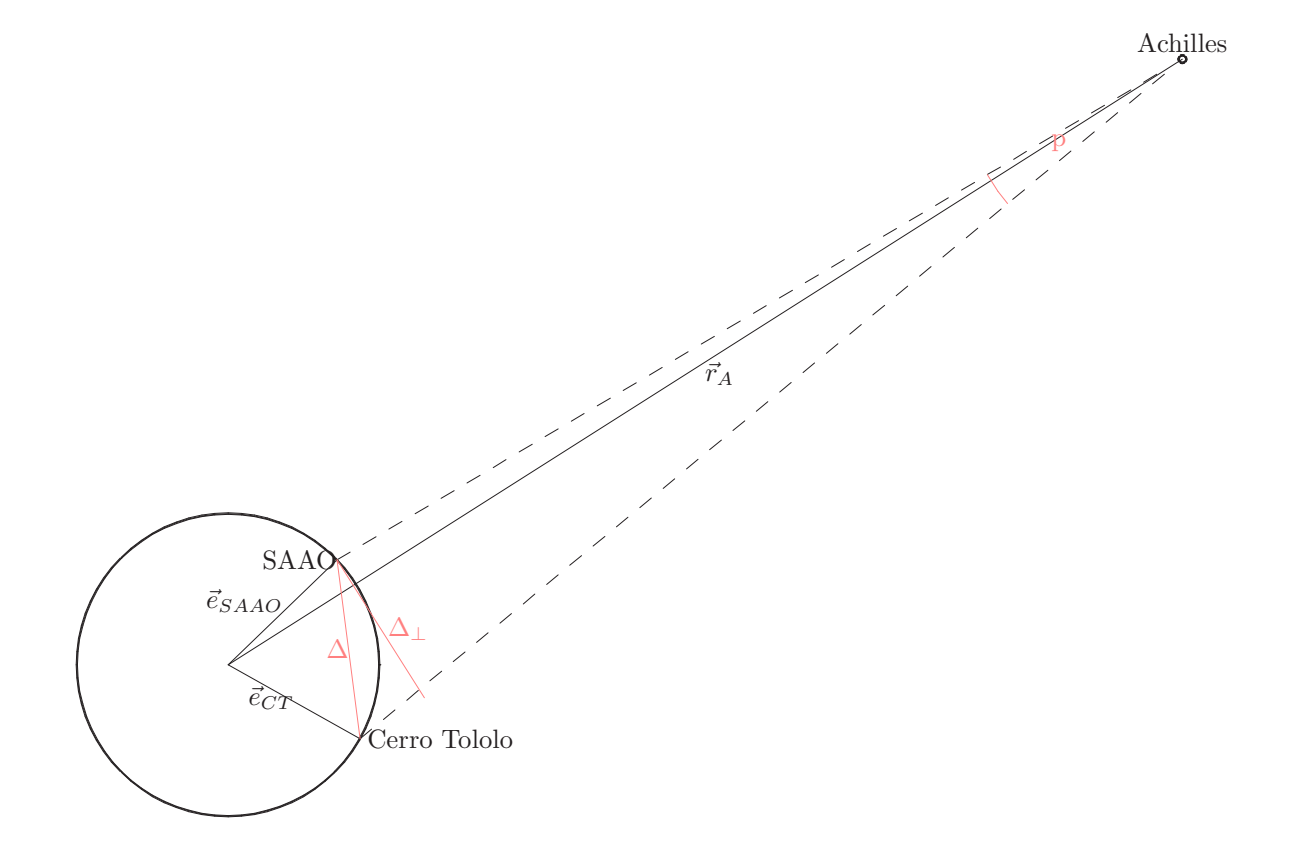

Abbildung 4: Parallaxenmessung durch gleichzeitiges Anpeilen eines Objektes von verschiedenen Orten der Erde, Chile und Südafrika (Blick von Norden auf die Erde)

#### 4.2 Die Basislänge der Parallaxenmessung

Um den linearen Abstand  $\Delta$  zwischen den Beobachtungsorten berechnen zu können, braucht man ihre geografischen Koordinaten (Breite,Länge)=  $(\varphi, \lambda)$ . Aus ihnen lässt sich der zwischen den Orten aufgespannte Zentralwinkel η mit Hilfe des Seitenkosinussatzes der sphärischen Geometrie berechnen:

$$
\cos \eta = \sin \varphi_1 \sin \varphi_2 + \cos \varphi_1 \cos \varphi_2 \cos(\lambda_1 - \lambda_2)
$$
\n(4)

Aus dem Zentralwinkel  $\eta$  ergibt sich der gesuchte Abstand  $\Delta$  wie folgt:

$$
\Delta = 2R_E \sin \frac{\eta}{2} \qquad (R_E = \text{Erdradius}) \tag{5}
$$

(Machen Sie sich das anhand einer Zeichnung klar!)

Etwas schwieriger ist die Berechnung des Projektionswinkel w. Dazu ist ein wenig Vektorrechnung erforderlich:

• Wenn man die Ortsvektoren  $\vec{e}_{SAAO}$  und  $\vec{e}_{CT}$  der Observatorien in Südafrika und auf dem Cerro Tololo<sup>6</sup> und die Richtungsvektoren  $\vec{e}_1$  und  $\vec{e}_2$  der von dort aus beobachteten Positionen von Semiramis als rechtwinklige Koordinaten in demselben  $K$ oordinatensystem kennt, lässt sich  $w$  mit Hilfe des Skalarprodukts berechnen:

$$
\cos w = \vec{e} \cdot \frac{\vec{r}_{SAAO} - \vec{r}_{CT}}{|\vec{r}_{SAAO} - \vec{r}_{CT}|}
$$
\n(6)

Dabei kann für  $\vec{e}$  eine der beiden beobachteten Richtungen genommen werden. (Warum?)

• Die rechtwinkligen äquatorialen Richtungskoordinaten lassen sich aus den gemessenen Werten für Rektaszension  $\alpha$  und Deklination  $\delta$  berechnen:

$$
\vec{e_i} = (x_i, y_i, z_i) = (\cos \alpha_i \cos \delta_i, \sin \alpha_i \cos \delta_i, \sin \delta_i). \tag{7}
$$

- Um die Ortsvektoren der Observatorien in gleicher Weise berechnen zu können, mache man sich Folgendes klar:
	- Die Deklination δ eines Ortes auf der Erde ist gleich seiner geografischen Breite  $\varphi$ .
	- Die Sternzeit am Beobachtungsort ist 0 h, wenn der Fruhlingspunkt gerade kul- ¨ miniert. Dann liegen Fruhlingspunkt, Beobachtungsort und Erdmittelpunkt in ¨ einer Ebene, und die Rektaszension des Ortes stimmt mit der des Frühlingspunktes überein:  $\alpha = 0h$ . Die Rektaszension des Ortes ändert sich, wie seine Sternzeit, durch eine vollständige Drehung der Erde im Laufe von 23h56min um  $24h \triangleq 360^\circ$ . Die Rektaszension des Ortes stimmt also zu jeder Zeit mit seiner Sternzeit  $\theta$  überein.

<sup>6</sup>Genau genommen sind das die die durch den Erdradius dividierten Ortsvektoren.

Für die Berechnung der Sternzeit findet man im Internet viele Programme. Die hier benötigten Sternzeiten von Südafrika und Chile werden mitgeteilt.

Aus Sternzeit  $\theta$  und geografischer Breite  $\varphi$  lassen sich also entsprechend (7) zunächst die Ortsvektoren  $\vec{e}_{SAAO}$  und  $\vec{e}_{CT}$  und dann mit (6) der Projektionswinkel w berechnen.

### 5 benötigte Hilfsmittel

- Originalbild vom Cerro Tololo, Chile Fotos/Cerro Tololo/lsc1m005-fl15-20170530-0148-e11-3-10-03UT.fits
- Originalbild aus Südafrika Fotos/SAAO/cpt1m010-fl16-20170530-0061-e11-3-10-40UT.fits
- Astrometriesoftware (ImageJ (http://rsbweb.nih.gov/ij/) zusammen mit dem Astronomy-Plug-In (http://www.astro.physik.uni-goettingen.de/∼hessman/ ImageJ/Astronomy/)) oder AstroImageJ (http://www.astro.louisville.edu/software/astroimagej/), in das das Astronomy-Plug-In bereits integriert ist
- vorbereitete Excel-Tabelle AuswertungCT-SAAO.xls mit den Aufnahmedaten beider Bildserien

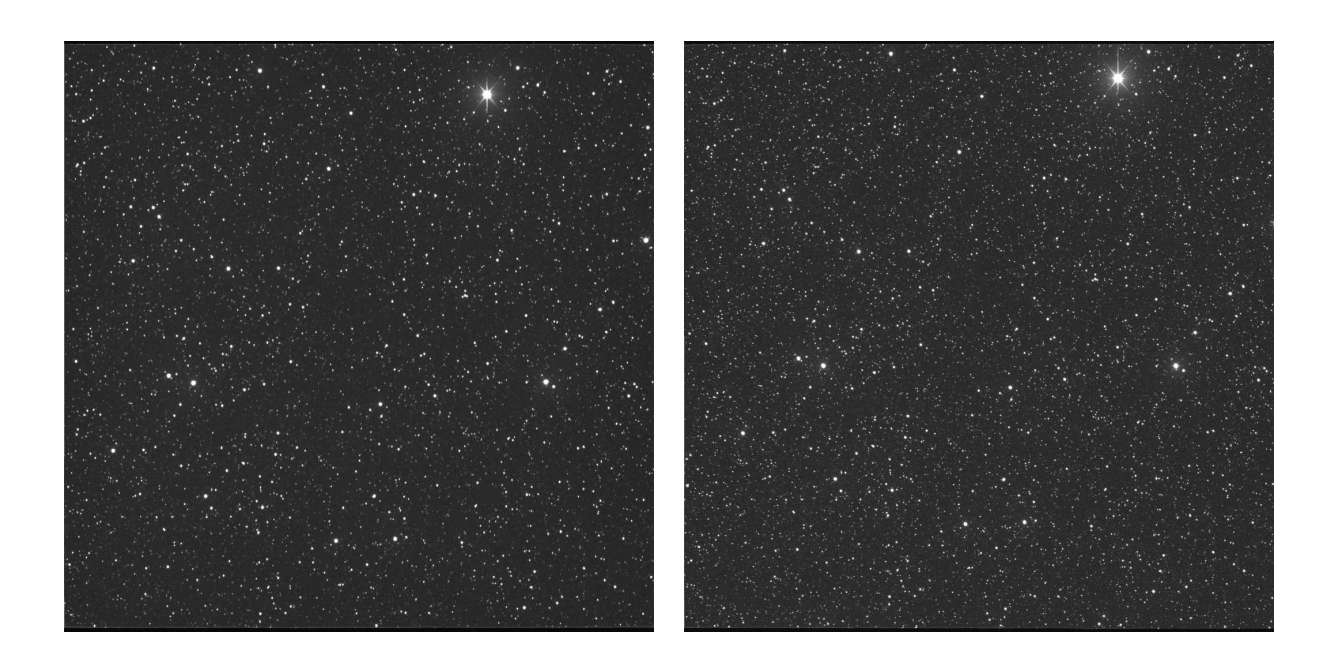

Abbildung 5: Diese Fotos (links: SAAO, rechts: CT) müssen anhand dreier auffälliger Sterne aligned werden.

## 6 Aufgaben

In dieser Praktikumsaufgabe werden beispielhaft semiprofessionelle Fotos des Kleinplaneten Achilles ausgewertet, die am 30. Mai 2017 auf Antrag eines Mitglieds der Gruppe A&I von zwei Teleskopen des Netzwerks LCOGT nahezu gleichzeitig aufgenommen und 20 s lang belichtet wurden: mit dem 1-m-Spiegel am South African Astronomical Observatory (SAAO, 03:10:41 UT) und mit dem 1-m-Spiegel des Inter-American-Observatory auf dem Cerro Tololo in Chile (CT, 03:10:04 UT).

Die für die folgenden Aufgaben erforderlichen Rechnungen werden durch eine  $\text{Excel-}$ tabelle erleichtert, in die die Parameter bereits eingetragen sind.

Aufgabe 1 Messen Sie auf den Original-Bildern im Verzeichnis Fotos die Positionen des Kleinplaneten. Die Bilder enthalten bereits die dazu erforderlichen Astrometriedaten (World-Coordinate-System- oder WCS-Koordinaten). Verwenden Sie eins der Programme ImageJ oder AstroImageJ<sup>7</sup>.

Der schwierigste Teil dieser Aufgabe besteht darin, den Kleinplaneten auf den Bildern ausfindig zu machen. Da die Bilder etwas gegeneinander verdreht sind, ist das selbst mit der Information schwierig, dass sich Achilles fast genau in der Mitte der Bilder befindet.

• Laden Sie beide Fotos gleichzeitig (Abb. 5). Um in diesem Sternengewimmel Achilles finden zu können, bringen Sie eins der Bilder durch Verschiebung, Drehung und Skalierung exakt mit dem anderen zur Deckung ("alignment").

<sup>7</sup>Dieses Programm gibt die Raktaszension in Stunden an. Die Werte mussen durch Multiplikation mit ¨ 15 in Grad umgewandelt werden.

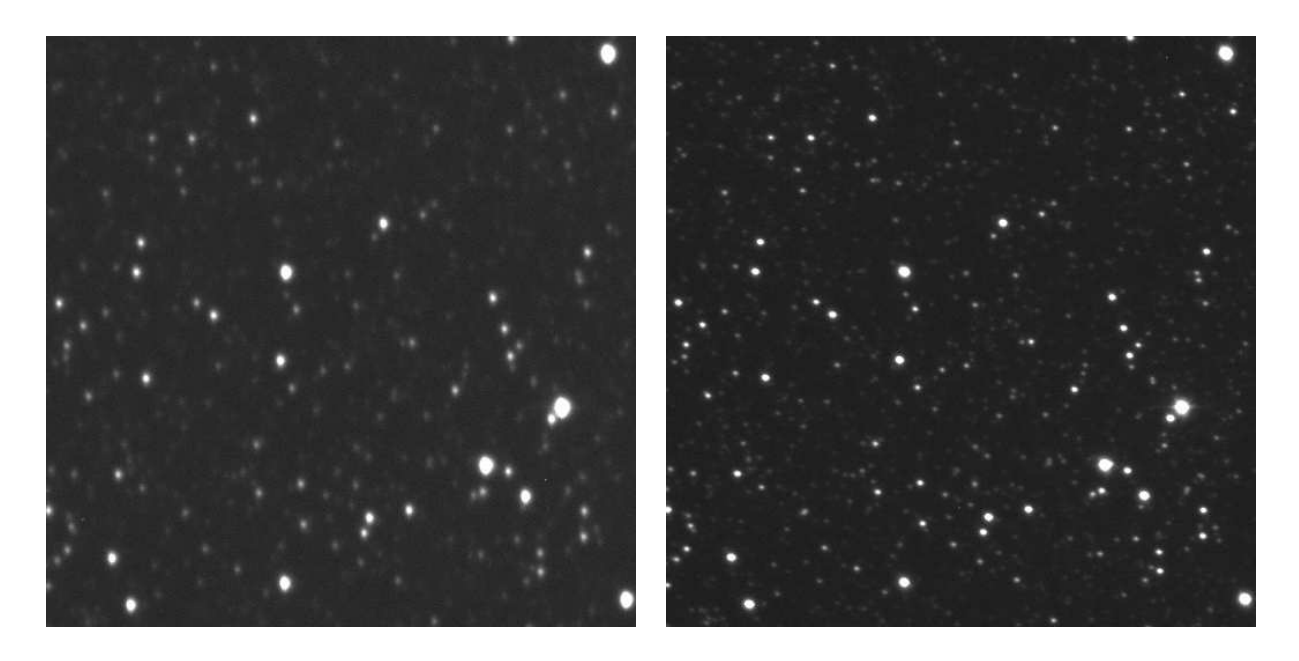

Abbildung 6: Ausschnittsvergrößerungen der Bildmitten (links: SAAO, rechts: CT).

- Markieren Sie dazu mit dem Aperture Phometry Tool in beiden Bildern in derselben Reihenfolge drei auffällige Sterne, die nicht in einer Linie liegen sollten. Die folgenden Aperture-Radien sollten geeignet sein: 5 - 10 - 12.
- Passen Sie dann eins der Bilder an das andere an: "Plugins → Astronomy  $\rightarrow$  Align Image" mit der Transformation "Shift+Rotate+Scale".
- Packen Sie die beiden zur Deckung gebrachten Bilder in einen Stack ("Image  $\rightarrow$  Stacks  $\rightarrow$  Images to Stack").
- Vergrößern Sie die Bilder im Stack so stark, dass Sie nur noch einen kleinen Teil der Bildmitte sehen (Abb. 6).
- Wenn Sie dann mit dem Schieber unterhalb des Bildes zwischen den beiden Bildern im Stack hin- und herschalten, sollte sich der Kleinplanet durch seine parallaktische Bewegung bemerkbar machen.
- Tipp: Den aus zwei Bildern bestehenden Stack können Sie als animiertes gif-Bild abspeichern  $\left( \cdot, \text{File} \rightarrow \text{Save As} \rightarrow \text{Animal Gif}^{\prime \prime} \right)$ . Die Animation können Sie dann mit verschiedenen Bildbetrachtungs- oder -bearbeitungsprogrammen ansehen. Das ist besonders eindrucksvoll, wenn Sie vor dem Abspeichern die Zeitkonstante geeignet eingestellt haben, z. B. auf 0.5 Sekunden ("Image  $\rightarrow$ <br>Preparties → Frame Internal") Properties  $\rightarrow$  Frame Interval").

Aufgabe 2 Messen Sie die von Sudafrika und vom Cerro Tololo aus fotografierten Posi- ¨ tionen des Kleinplaneten und berechnen Sie daraus den Parallaxenwinkel p.

Ziehen Sie gerade zunächst eine gerade Linie durch einen hellen Stern im Bildausschnitt, und lassen Sie sich das Linienprofil anzeigen ("Analyse  $\rightarrow$  Plot Profile").<br>Das Brafil wermittelt einen Eindruck von Halbwertsbeite und Breite des Beweugs. Das Profil vermittelt einen Eindruck von Halbwertsbreite und Breite des Beugungsscheibchens – und damit von den geeigneten Radien, die Sie nach Doppelklick auf das Aperture-Symbol einstellen können. Nach einer ersten Positionsmessung mit der Aperture-Routine kann man in der measurementtable den Durchmesser (die water 7 des 1 landensenendens ansenen und dann ggr. die radien korrigieren :<br>Nicht vergessen, sich bei Messung die folgenden Parameter anzeigen zu lassen: Julian width") des Planetenscheibchens ansehen und dann ggf. die Radien korrigieren<sup>8</sup>. Date, world coordinates, mean moment width.

Tipp: Versuchen Sie es mit den Radien 5 - 10 - 12.

Ubertragen Sie Koordinaten des Kleinpaneten (Rektaszension und Deklination) in die Arbeitsmappe AuswertungCT-SAAO.xls.

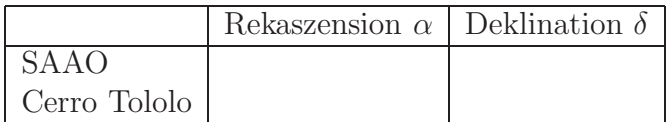

Leiten Sie aus diesen Positionen die parallaktische Verschiebung von Achilles ab.

 $p =$ 

#### Aufgabe 3 Die Entfernung von Achilles

- Bestimmen Sie zun¨achst den linearen Abstand ∆ zwischen SAAO und CT als Vielfaches von R<sup>E</sup> aus den geografischen Koordinaten der Standorte der Observatorien.
	- $-$  SAAO:  $\varphi = -32.35^\circ$ ,  $\lambda = 20.81^\circ$
	- Cerro Tololo:  $\varphi = -30.17$ °,  $\lambda = -70.80$ °

Der aufgespannte Zentralwinkel beträgt

 $\eta =$ 

Daraus ergibt sich linearer Abstand von

$$
\Delta =
$$

• Berechnen Sie daraus einen ersten Schätzwert für die Entfernung von Semiramis als Vielfaches des Erdradius und in Kilometern ( $R_E = 6378km$ ). Kümmern Sie sich dabei zunächst nicht um den Projektionswinkel.

$$
d_S = \qquad \qquad = \qquad \qquad R_E = \qquad \qquad km
$$

<sup>8</sup>An Introduction to Astronomical Image Processing with ImageJ (http://www.astro.physik.unigoettingen.de/∼hessman/ImageJ/Book/), insbesondere der Abschnitt "Aperture Photometry"<br>http://www.estwe.physile.upi.goettingsp.de/\_bessman/ImageJ/Beak/Measuring%20Printmeas/ http://www.astro.physik.uni-goettingen.de/∼hessman/ImageJ/Book/Measuring%20Brightness/ index.html#photometry

• Um zu einem besseren Ergebnis zu gelangen, müssen Sie den Winkel zwischen der Verbindung SAAO - CT und der Richtung zu Achilles berucksichtigen. ¨ Dazu müssen die Sternzeiten an den Beobachtungsorten zum Zeitpunkt der Aufnahmen bekannt sein<sup>9</sup> (siehe die Erläuterungen im Anschluss an Gleichung  $(7)).$ 

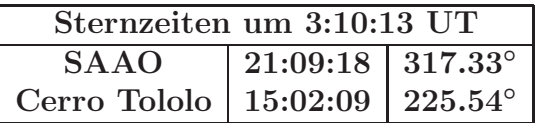

Berechnen Sie nun nach (7) zunächst die kartesischen Koordinaten  $\vec{e}$  der Observatorien und des Kleinplaneten und daraus mit Hilfe des Skalarprodukts den Projektionswinkel.

$$
\vec{e}_{SAAO} = \vec{e}_{CT} =
$$
\n
$$
\Rightarrow \vec{e}_{SAAO} - \vec{e}_{CT} =
$$
\n
$$
\Rightarrow \vec{e}_{SAAO \to CT} =
$$
\n
$$
\vec{e}_{1} =
$$
\n
$$
\vec{e}_{2} =
$$
\n
$$
\Rightarrow \vec{e}_{2} =
$$

Damit lassen sich nun die projizierte Basislänge  $\Delta_{\perp}$  der Parallaxenmessung und ein verbesserter Wert für die Entfernung von Semiramis berechnen.

$$
d_S = \qquad \qquad = \qquad \qquad R_E = \qquad \qquad km
$$

#### Aufgabe 4 Vergleich mit der Astronomischen Einheit

Beim Minor Planet & Comet Ephemeris Service der IAU<sup>10</sup> finden Sie für den 31. Mai 2017 um 3:00 UT einen geozentrischen Abstand von Achilles von  $d_{S_{MPS}} =$ 5.049AE. Dieser Wert lässt sich im Prinzip berechnen, ohne den Zahlenwert der Astronomischen Einheit zu kennen!

Rechnen Sie nun zum Schluss Ihr Ergebnis für die Entfernung von Achilles in ein Vielfaches der Astronomischen Einheit ( $1AE = 23454.78km$ ) um, und geben Sie die relative Abweichung Ihres Wertes vom "richtigen" Wert an.

$$
d_A = \qquad \qquad = \qquad \qquad AE, \qquad \text{Abweichung:} \qquad \%
$$

Anregung Eine noch deutlich bessere Übereinstimmung mit der wahren Entfernung von Achilles erhalten Sie, wenn Sie die Originalbilder von Astrometrie.net analysieren und mit WCS-Koordinaten versehen lassen und dann die eben durchgeführte Auswertung mit diesen Bildern wiederholen.

<sup>9</sup>Man kann sie in den Fits-Headern finden.

 $10$ http://www.minorplanetcenter.net/iau/MPEph/MPEph.html